# **Bender** v7r0 as your analysis environment

**CORONAT** 

HECO

[Vanya BELYAEV](mailto:ibelyaev@physics.syr.edu?subject=Bender Tutorial v7r0)

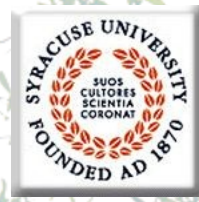

### **References**

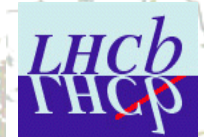

- [Bender Pages](http://cern.ch/LHCb-release-area/DOC/bender) and **[Bender](http://lhcb-comp.web.cern.ch/lhcb-comp/Analysis/Bender/index.html)** [pages b](http://lhcb-comp.web.cern.ch/lhcb-comp/Analysis/Bender/index.html)y [Lena Mayatskaya](mailto:Elena.Mayatskaya@cern.ch?subject=Bender pages) • **[Bender](mailto:lhcb-bender@cern.ch?subject=Bender)** [mailing list](mailto:lhcb-bender@cern.ch?subject=Bender)
- [Bender Savannah portal](http://savannah.cern.ch/projects/bender) ( [news,](http://savannah.cern.ch/news/?group=bender) [bugs](https://savannah.cern.ch/bugs/?group=bender), [tasks](https://savannah.cern.ch/task/?group=bender), …)
- Bender Tutorial: [slides](http://indico.cern.ch/conferenceDisplay.py?confId=12075) & [instructions](http://savannah.cern.ch/forum/forum.php?forum_id=590)
- **Bender HyperNews, TWiki, FAQ, User Guide and**  Manual :  $\circledcirc$  not yet. still in the bottle of inc
	- Bender Examples
	- including nice scripts from  $\overline{Diego}$  $\overline{Diego}$  $\overline{Diego}$  for  $\overline{B_s}{\rightarrow} \mu\mu$  background studies **getpack Ex/BenderExample v7r0**
	- **"Bender-helpdesk@lhcb.cern.ch"**
		- **[1-R-010](http://building.web.cern.ch/map/building?bno=1)** [at CERN](http://building.web.cern.ch/map/building?bno=1)
	- **+41 (0) 22 767 89 28**

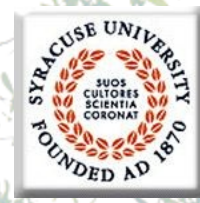

**When use Bender**

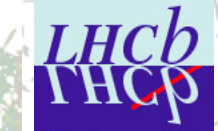

• **Python**: perfect for prototyping

e.g. develop the cuts for preselection/stripping Interactive: perfect for "short" ("supervising") tasks

- resolutions
- spectra
- "reflections"

### • Flexible & Friendly:

- good for "the final" analysis of small data sets
- combine with **Root**, **Panoramix**, **RooFit**,…

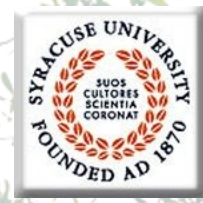

### **When no Bender**

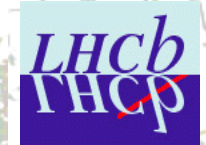

### • Stripping does not support **Bender.** • Reasons?

- Some CPU penalty for **Bender** selections vs **LoKi** selections is unavoidable (**Python** vs **C++**)
	- could be visible/sizeable for "minimal" job
		- mainly comes from the explicit loops, ntuples and explicit manipulations with dictionaries:

**sqrt(p.px()\*p.px()+p.py()\*p.py())**

- could be very small for realistic selection
	- And of course for well-coded lines
- Negligible with **patterns** (**C++**)

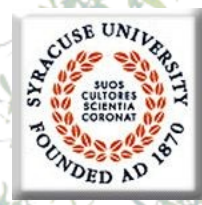

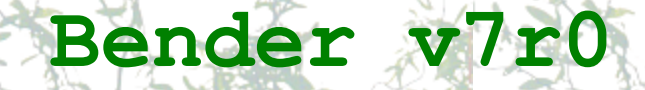

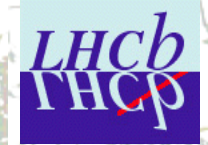

- The most fresh version of **Bender**, based on **DaVinci v19r1** – official DC06 stripping version
- The tutorial slides are attached to the agenda
	- Here only some highlights:
		- It is already slide  $#5$ , and I have only 30 minutes

If somebody needs, I would be happy to organize "hands-on" *Bender* tutorial similar to tutorials in Beijin & Dortmund or semiprivate tutorial for **HLT** guys.

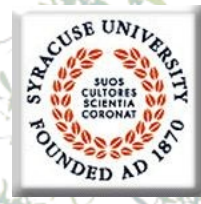

**Minimal Bender script** 

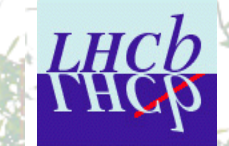

**from bendermodule import \***

Well, It is not **Bender**, it is **GaudiPython**

### **gaudi.config( files = ["MyOptionsFile.opt"])**

**gaudi.run(10)**

Take care about input data!!

**gaudi.exit()**

**../solution/Minimalistic\_0.py**

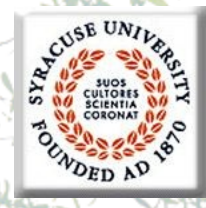

**Minimal Bender module** 

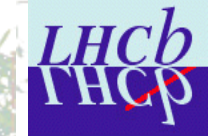

**from bendermodule import \***

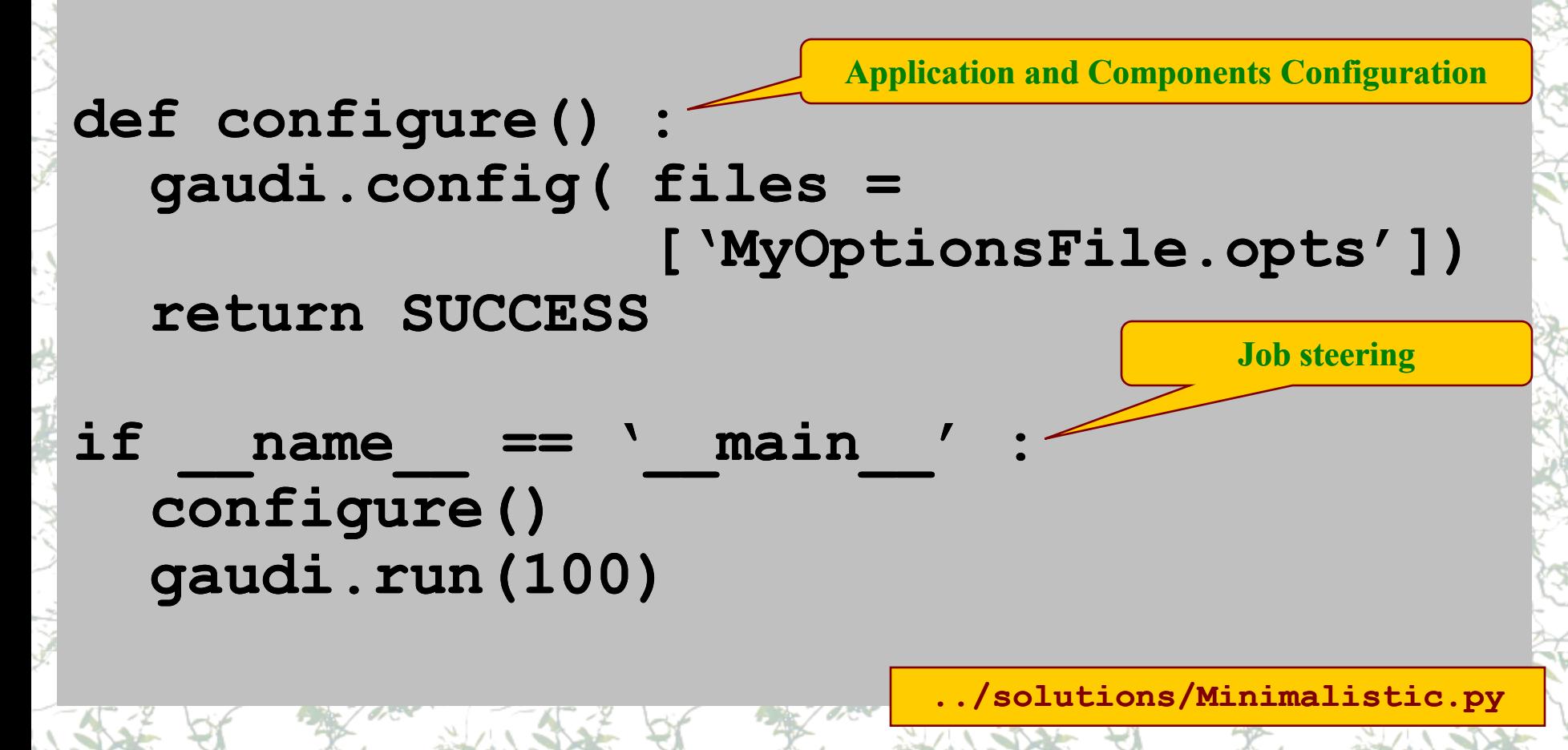

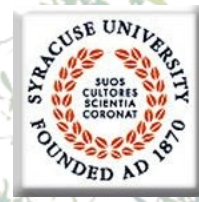

### **Scripts vs modules**

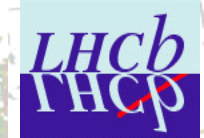

- Dilemma in Python: scripts vs modules
- Scripts are a bit more intuitive and a bit easier to write
	- Problems with reusing  $\odot$
- Modules require some discipline & conventions  $\odot$ 
	- full power of OO, including classes & extensions
	- Easy to import and reuse  $\odot$
	- the only way to assemble "large" application from pieces
- Be friendly: code modules
	- loose nothing
	- gain a lot

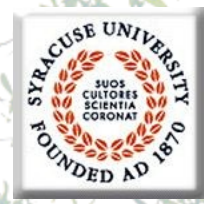

**Scripts versus modules**

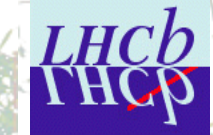

### Script above:

**import myscript**

Will execute everything out of control

### • Module above:

**import mymodule mymodule.config() gaudi.run(100)** 

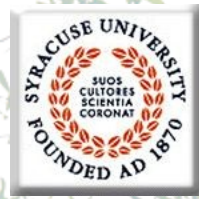

### **"Hello, World!" (I)**

- The simplest possible **BENDER** "algorithm" • Follow **LoKi**'<sup>s</sup> style:
	- inherit the algorithm from useful base class
	- (re)implement the **"analyse"** method

```
class HelloWorld(Algo) :
  def analyse( self ) :
    print "Hello, World!"
    return SUCCESS
```
**../solutions/HelloWorld.py**

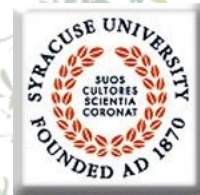

### **"Hello, World!" (II)**

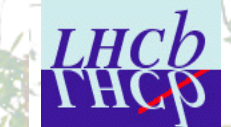

Application Configuration

Application

Configuration

• One needs to instantiate the algorithm **alg = HelloWorld( "Hello" )** Add it to the list of 'active' algorithms **gaudi.addAlgorithm( alg )**

**Part of job steering block**

**gaudi.run(10)**

Execute  $\odot$ 

**../solutions/HelloWorld.py**

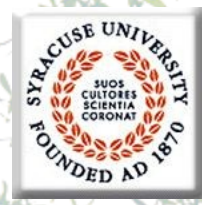

**Access to the data (LoKi's style)**

#### • **C++: GaudiAlgorithm/LoKi**

**const MCParticles\* mcps = get<MCParticles>("MC/Particles" )**

Semantics to be improved

- **Python: Bender**
- Get as 'native' object: **mcps = self.get("MC/Particles")**

**../solutions/DataAccess.py**

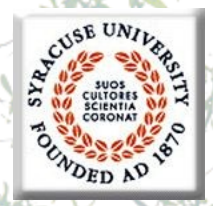

**Access to the data using service**

### • Inside the algorithm

No gain

The only way!

- **dataSvc = self.evtSvc()**
- **hdr = dataSvc["Header"]**
- **print "Event #", hdr.evtNum()**

### • Outside the algorithms

- **dataSvc = gaudi.evtSvc()**
- **hdr = dataSvc["Header"]**
- **print "Run #", hdr.runNum()**

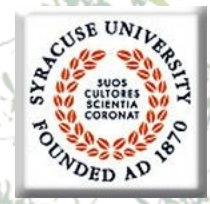

### **Attributes and (python) loops**

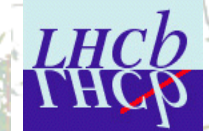

From Dictionaries

**for mcp in mcps : print "ID=" , nameFromPID( mcp.particleID() ) print "PX=" , mcp.momentum().px() print "PY=" , mcp.momentum().py() MCParticle**

### • **To know the available attributes: help( obj ) help( type( obj ) ) dir(gbl)**

• **ON-LINE help for ALL Python/Bender functions/classes, sometimes it is VERY useful**

**../solutions/DataAccess.py**

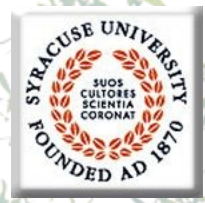

### **Lets start with physics analysis**

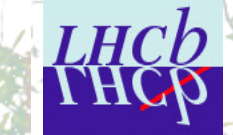

- **>95%** of **LoKi**"s idioms are in **Bender** The semantic is VERY similar
	- In spite of different languages
	- few 'obvious' exceptions
- In the game:
	- All **Function**s**/Cut**<sup>s</sup>
		- a bit more round braces are required
	- All **(v,mc,mcv)select** methods
	- **loop**s , **plot**<sup>s</sup>
		- for **N-Tuple**s the functionality is a bit limited
			- A lack of template methods,
			- •**"farray"** need to be validated

Start from MC-truth (requires no special configurations)

*1st June'2k+7 LBD group meeting Vanya BELYAEV* 15

Pere knows solution!

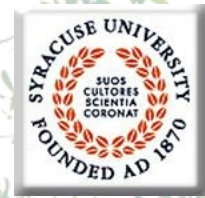

### **MCselect statement**

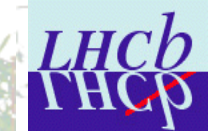

#### • Selection of **MCParticle**s which satisfy the certain criteria: **LUG, Tab. 13.4, p.84**

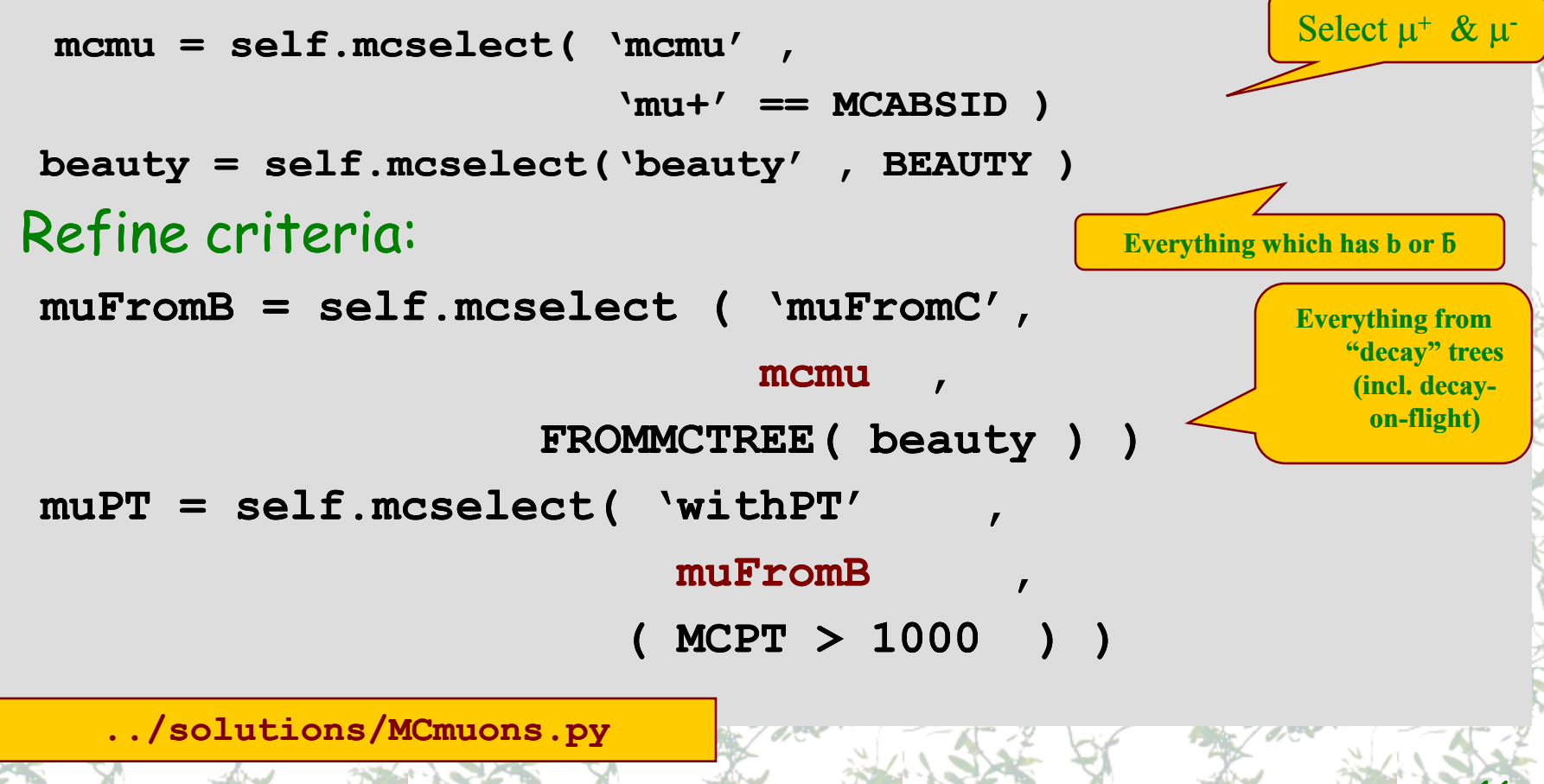

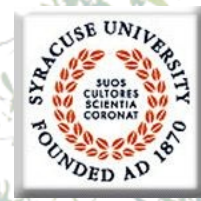

### **Change input data**

**LHC<sub>b</sub>** 

#### • Get and configure **EventSelector evtSel = gaudi.evtSel() evtSel.open( "file")** OR **evtSel.open( [ "file1", "file2"] )** • e.g. List of input files

**evtSel.open ( "LFN:/lhcb/production/DC04/v1/DST/00000543\_00000017\_5.dst")**

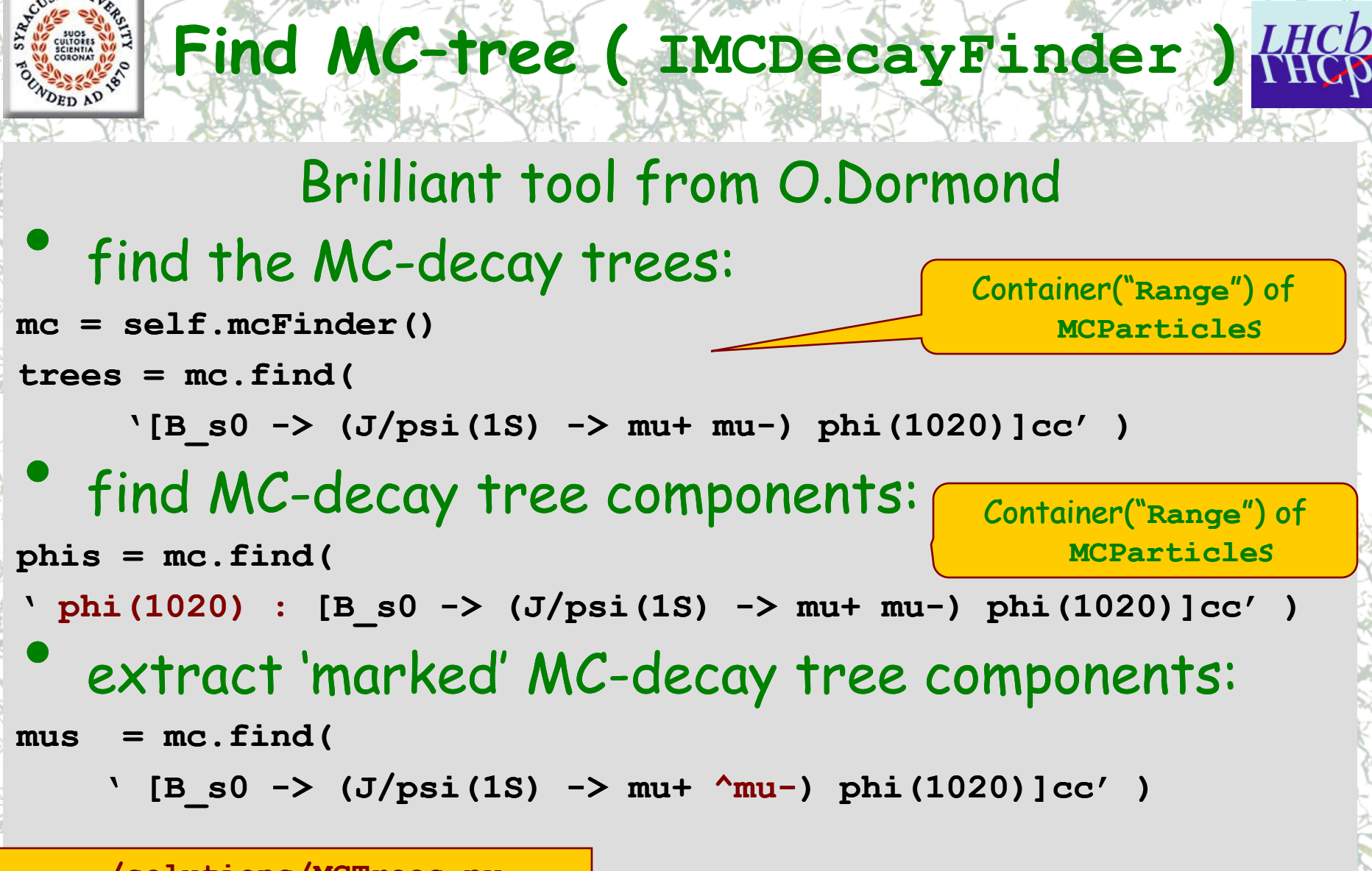

**../solutions/MCTrees.py**

### **Add simple histos!**

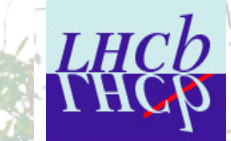

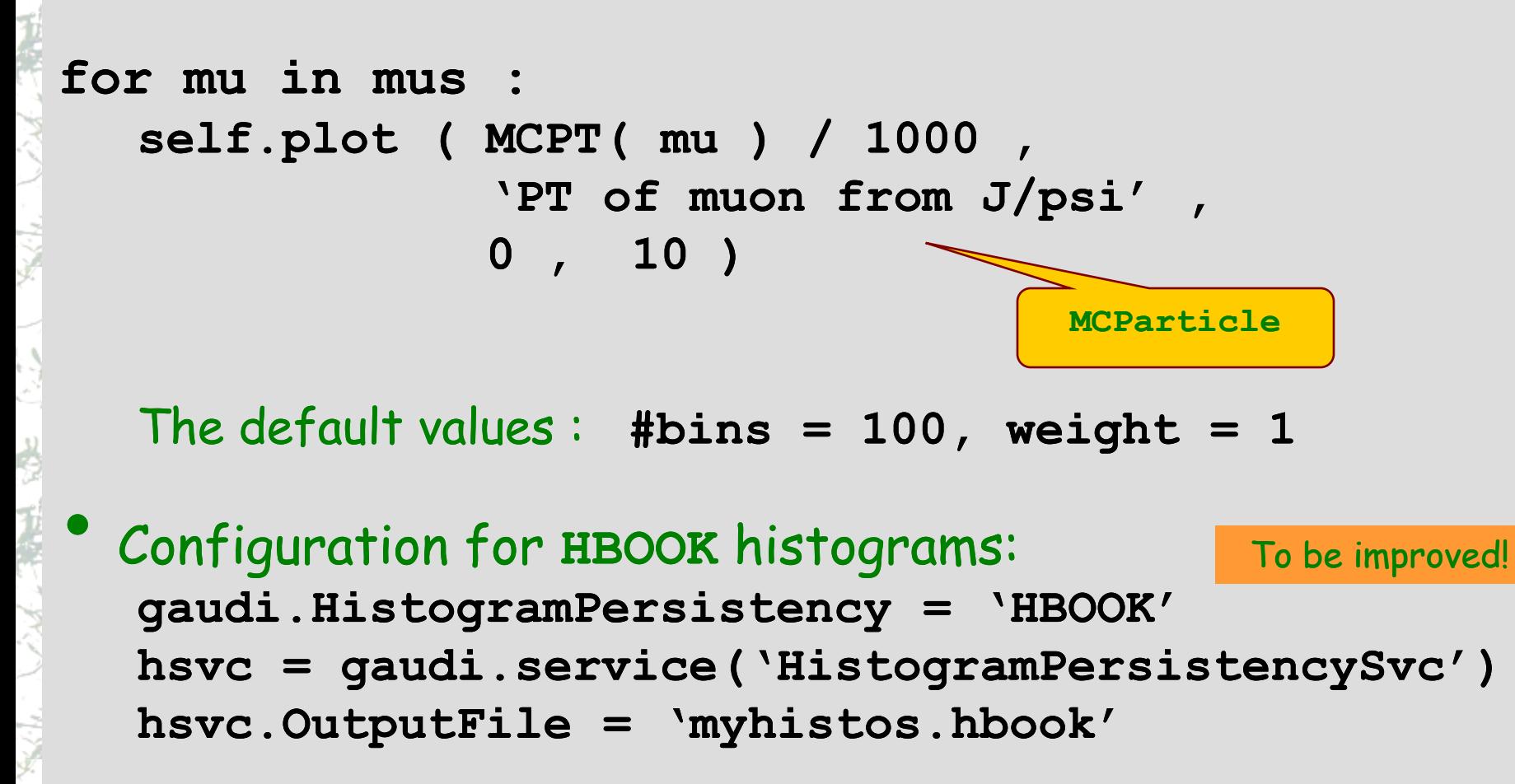

- **../solutions/MCTrees.py**
- *1st June'2k+7 LBD group meeting 19 Vanya BELYAEV* **19**

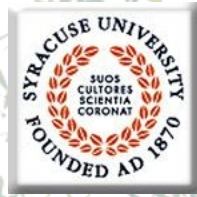

### **Add the simple N-Tuple**

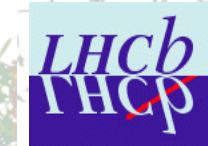

```
tup = self.nTuple( "My N-Tuple" )
zOrig = MCVXFUN( MCVZ )
```
**for mu in mus :** 

**tup.column( "PT", MCPT ( mu ) ) tup.column( "P" , MCP ( mu ) ) tup.column( "Z" , zOrig ( mu ) ) tup.write()**

#### • Configuration:

```
myAlg = g.algorithm( "McTree" )
```
**myAlg.NTupleLUN = "MC"**

```
ntsvc = g.service("NTupleSvc")
```
**ntsvc.Output =** 

**["MC DATAFILE="tuples.hbook" TYP="HBOOK" OPT="NEW" "]**

**../solutions/MCTrees.py**

*1st June'2k+7 LBD group meeting Vanya BELYAEV* 20

To be improved

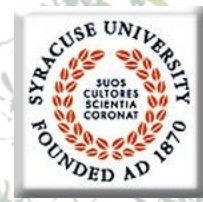

**Component Properties**

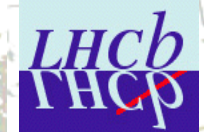

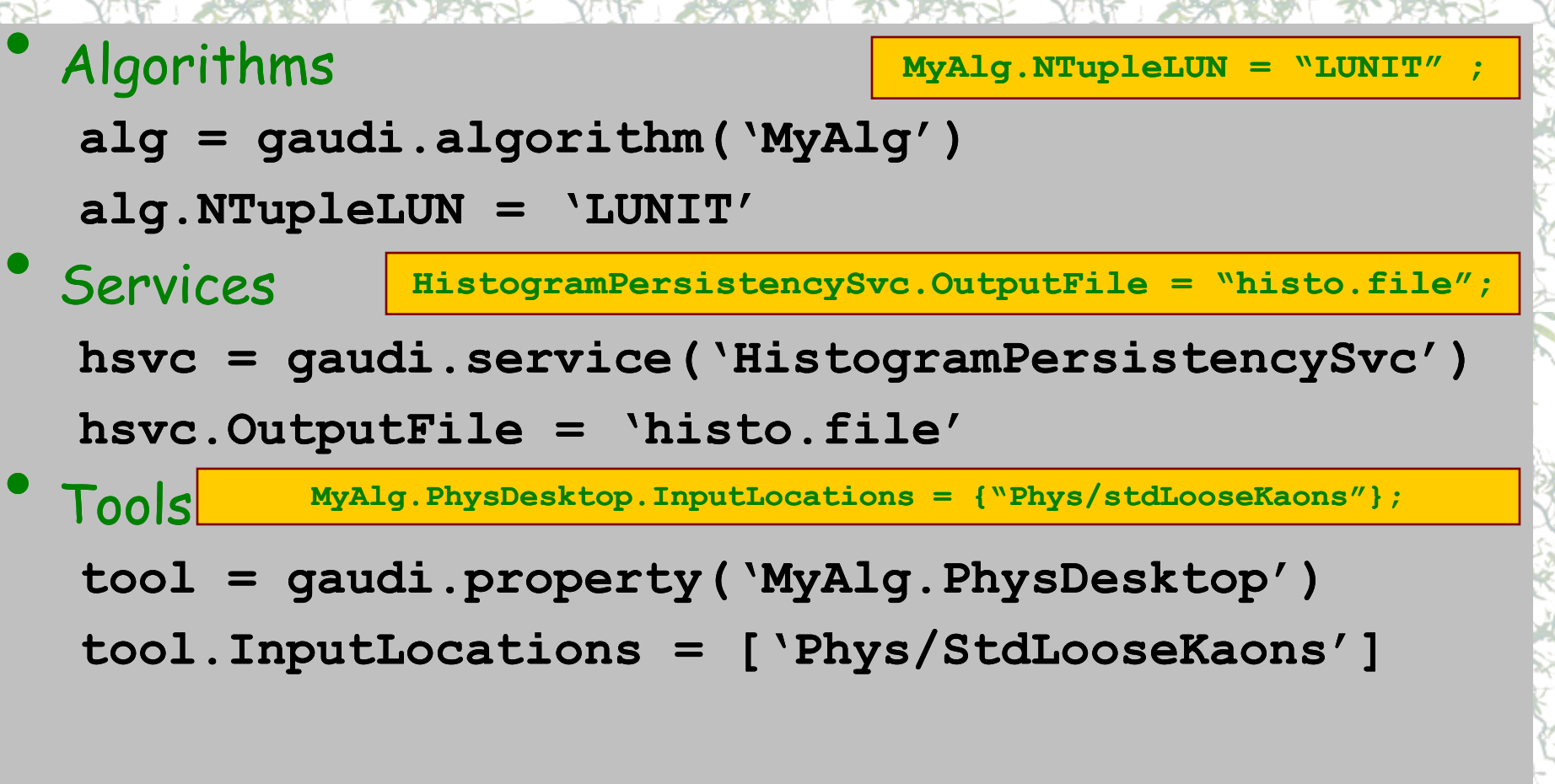

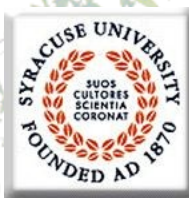

### **../solutions/MCTrees.py**

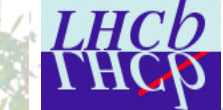

The algorthmm itself class MCTrees( AlgoMC ) : """ The algorthmm itself """

> ## the main analysis method def analyse( self ) :  $""n$  the main analysis method  $""n$

> > ## get the MCDecayFinder wrapper  $finder = self.mcFinder()$

## find all MC trees of interest  $trees = finder.find()$ ' [B s0 -> ( $J/psi(1S)$  -> mu+ mu- ) phi(1020) ]cc')

## get all kaons from the tree :  $phis = finder.find($ ' [B s0 -> (  $J/psi(1S)$  -> mu+ mu- )  $^{\circ}phi(1020)$  ]cc')

## get marked particles from the tree:  $mus = finder.find($ ' [B s0 -> (  $J/psi(1S)$  ->  $\text{^{\wedge}mu+^{\wedge}mu-}$  )  $phi(1020)$  ]cc' )

print ' found MCtrees/Phis/Mus: %s/%s/%s' % ( trees.size (), phis.size (),  $mus.size ( ) )$ 

## fill the histogram for mu in mus : self.plot ( MCPT ( mu ) / 1000, ' PT of Muons from J/psi',  $0, 10$ )

## retrieve (bon-on-demand) N-Tuple  $\tt{tup} = \t{self.nTuple}$  ( 'My N-Tuple' )  $zOrig = MCVXF UN (MCVZ)$ 

for mu in mus : tup.column ( $|P|$ ), MCP (mu) / 1000) tup.column ( 'PT' , MCPT ( mu ) / 1000 ) tup.column ( 'ID' , MCID ( mu ) ) tup.column ( 'Q3' , MC3Q ( mu ) ) tup.column ( 'ZOR' , zOrig ( mu ) ) tup.write()

return SUCCESS

## configure the job def configure() :  $nnn$  configure the job  $nnn$ 

qaudi.confiq (files = ['\$DAVINCIROOT/options/DaVinciCommon.opts'] )

# 1) create the algorithm  $alg = MCTrees($  'McTree' )

# 2) replace the list of top level algorithm by only \*THIS\* algorithm gaudi.setAlgorithms ( [ alg ] )

if 'HbookCnv' not in gaudi. DLLs : gaudi. DLLs += ['HbookCnv'] gaudi.HistogramPersistency = "HBOOK" hps = qaudi.service('HistogramPersistencySvc') hps. OutputFile = 'MTrees histos. hbook'

# add the printout of the histograms hsvc = gaudi.service( 'HbookHistSvc' ) hsvc. PrintHistos = True

# configure the N-Tuples: ntsvc = gaudi.ntuplesvc() ntsvc.Output = [ "MC DATAFILE='MCTrees.hbook' OPT='NEW' TYP='HBOOK'" ]

# configure my own algorithm myAlg = gaudi.algorithm('McTree') mvAlg.NTupleLUN = 'MC'  $myAlg.PP2MCs = []$ 

## redefine input files  $evtsel = caudi,evtsel()$  $evtSet.PrintFreq = 50$ import data tutorial as data evtSel.open( data.FILES )

return SUCCESS

# Job steering  $f$  name ==  $'$  main  $'$  : ## job configuration configure() ## event loop gaudi.run(100)

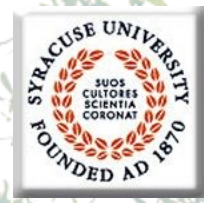

## **Go from MC to RC data**

### At this moment one knows how to:

- Deal with MC trees, decays, particles
- Perform simple (**python**) loops
- Deal with the histograms & N-Tuples
	- •Some knowledge of "configuration"
- For RC data one must perform non-trivial algorithm configuration to be able to run
	- Input for RC particles (or **ParticleMaker**)
	- Dependency on "other" algorithms ( **'PreLoad'** )

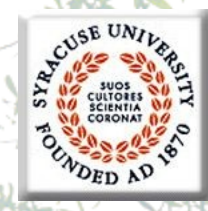

**Algorithm configuration**

**desktop = gaudi.property("MyAlg.PhysDesktop") desktop.InputLocations = [ "Phys/StdLooseKaons" ]**

### • **Similar semantic in configuration ( '\*'.opts ) files:**

**MyAlg.PhysDesktop.InputLocations={"Phys/StdLooseKaons"} ;**

**../solutions/RCSelect.py**

### **select/loop statements**

**LUG, Tab. 13.2, p.62-77**

**THC** 

#### **muons = self.select ( "mu" ,**

**( "mu+"== ABSID ) & ( PT > (1\*GeV) ) )**

**kaons = self.select ( "K" ,** 

**( "K+"== ABSID ) & ( PIDK > 0 ) )**

#### • Loops:

DED AP

**psis=self.loop( "mu mu", "J/psi(1S)")**

**phis=self.loop( "K K" , "phi(1020")**

**../solutions/RCSelect.py**

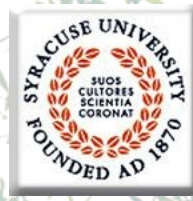

### **Inside the loops (I)**

**dmcut = ADMASS("J/psi(1S)") < 50** 

```
for psi in psis :
```
**if not 2500 < psi.mass(1,2) <3500 : continue if not 0 == SUMQ( psi ) : continue** 

**if not 0 <= VCHI2( psi ) < 49 : continue**

```
self.plot ( M(psi)/1000 ,
```
**" di-muon invariant mass" ,** 

```
2.5 , 3.5 )
```
**if not dmcut( psi ) : continue psi.save("psi")**

```
psis = self.selected("psi")
print "# of selected J/psi candidates:", psis.size()
```
**../solutions/RCSelect.py**

*1st June'2k+7 LBD group meeting Vanya BELYAEV* 

 $|AM|$ <50 MeV/c<sup>2</sup>

 $\Sigma q = 0$ 

 $\chi^2$ <sub>VX</sub> < 49

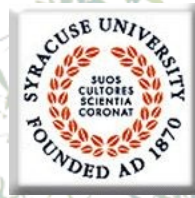

### **Inside the loops (II)**

**dmcut = ADMASS("phi(1020") < 12** 

**for phi in phis :**

```
if not phi.mass(1,2) < 1050 : continue
if not 0 == SUMQ( phi ) : continue 
if not 0 <= VCHI2( phi ) < 49 : continue
self.plot ( M( phi ) / 1000 ,
             " di-kaon invariant mass" ,
              1.0 , 1.050 ) 
if not dmcut( phi ) : continue 
phi.save("phi")
                                                         \Sigma q = 0|\Delta M| < 12 MeV/c<sup>2</sup>
                                                       \chi^2<sub>VX</sub> < 49
```
**phis = self.selected("phi") print "# of selected phi candidates:", phis.size()** 

**../solutions/RCSelect.py**

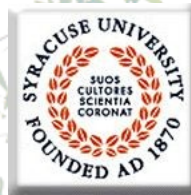

### **Inside the loops (III)**

```
dmcut = ADMASS("B_s0" ) < 100 
bs = self.loop ( "psi phi" , "B_s0" ) 
for B in bs :
    if not 4500 < B.mass(1,2) < 6500 : continue 
    if not 0 <= VCHI2( B ) < 49 : continue
    self.plot ( M( B ) / GeV ,
```
**" J/psi phi invariant mass" ,** 

```
5.0 , 6.0 ) 
if not dmcut( B ) : continue
B.save("Bs")
```

```
Bs = self.selected("Bs")
print "# of selected Bs candidates:", Bs.size()
if not Bs.empty() : self.setFilterPassed ( TRUE )
```
**../solutions/RCSelect.py**

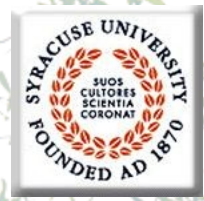

### **The last step: MC-truth match**

The simplest case: check if RC particle originates from the certain MC-(sub)tree

- The most frequent case
	- Check for efficiencies
	- Resolution
- The opposite task: what MC particle "corresponds" to RC particle
	- similar ( **MCTRUTH <sup>→</sup> RCTRUTH** )
- **NB**: **LoKi** (and **Bender**) uses own concept of MC "loose" matching
	- LUG, chapter 15

# $O_{FD}$   $\Lambda$

### **MC-truth match**

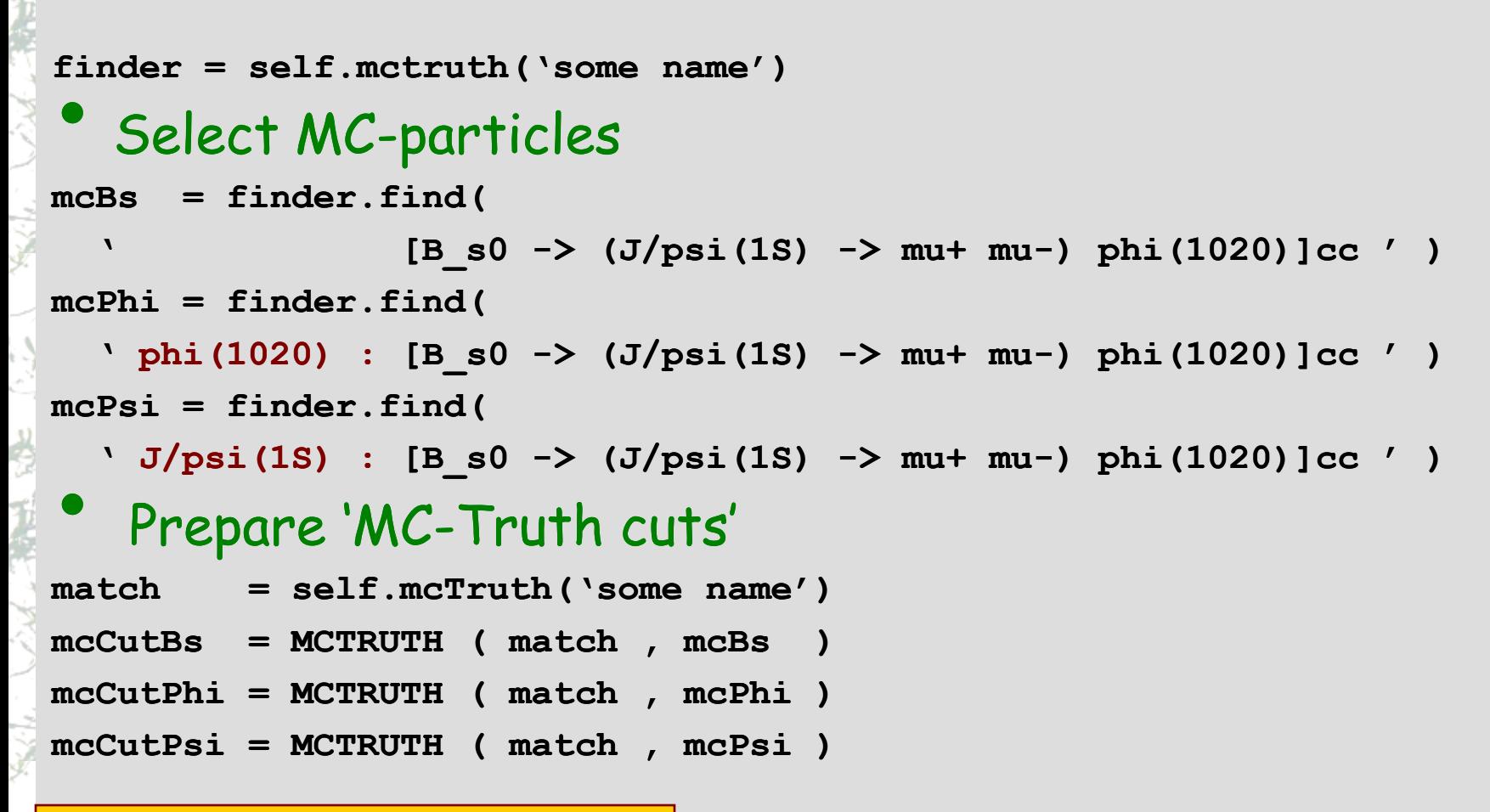

**../solutions/RCMCSelect.py**

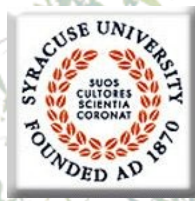

### **The last step: MC-truth match**

```
for psi in psis : 
  if not mcCutPsi ( psi ) : continue 
   …
for phi in phis : 
  if not mcCutPhi ( phi ) : continue 
   …
for B in bs : 
  if not mcCutBs ( B ) :continue 
   …
  • Alternatively :
for B in bs :
  psi = B(1)
  phi = B(2)…
  tup.column ( "mcpsi" , mcCutPsi( psi ) )
  tup.column ( "mcphi" , mcCutPhi( phi ) )
  tup.column ( "mc" , mcCutBs ( B ) ) 
   tup.write()
```
**../solutions/RCMCSelect.py**

```
1st June'2k+7 LBD group meeting Vanya BELYAEV
```
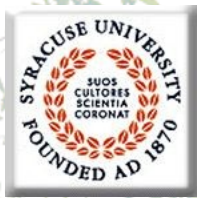

### **../solutions/RCMCSelect.py**

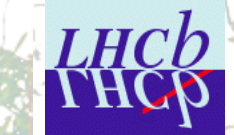

author = 'Vanya BELYAEV ibelyaev@physics.syr.edu' ## import everything from BENDER from bendermodule import \* ## @class RCSelect # my analysis algorithm class RCSelect (AlgoMC) :  $nnn$  my analysis algorithm  $nnn$ ## the main analysis method def analyse ( self ) :  $nnn$  the main analysis method  $nnn$ ## get MCDecayFinder wrapper:  $finder = self.mcFinder()$ ## find all MC trees  $mcBs = finder.find($ '[ B s0 -> (  $J/psi(1S)$  -> mu+ mu- ) phi(1020)]cc') ## get all MC phis from the tree :  $mcPhi = finder.find()$ '[ B s0 -> ( J/psi(1S) -> mu+ mu- )  $\phi$ phi(1020)]cc') ## get all MC psis from the tree :  $mcPsi = finder.find($ '[ B s0 -> (  $\sqrt[4]{J}$  psi(1S) -> mu+ mu- ) phi(1020)]cc') ## get helper object for MC-match match = self.mcTruth( 'MCdecayMatch') ## prepare "Monte-Carlo Cuts"  $mcCutBs = MCTRUTH(match, mcBs)$  $mcCutPhi = MCTRUTH(match, mcPhi)$  $mcCutPsi = MCTRUTH(match, mcPsi)$ ## select muons for J/Psi reconstruction muons = self.select("mu", ("mu+" == ABSID) & (PT > 500)) if muons.empty() : return SUCCESS ## select kaons for Phi reconstruction kaons = self.select( "K" , ( "K+" == ABSID ) & ( PIDK > 0.0 ) ) if kaons.empty() : return SUCCESS ## delta mass cut for J/psi dmPsi = ADMASS('J/psi(1S)') < 50 ## prepare the loop over dimuons  $psis = self.logp ( 'mu mu' , 'J/psi(1S) ')$ for psi in psis : ## use \*ONLY\* Monte-Carlo cuts if not mcCutPsi( psi) : continue ## ATTENTION! only true J/psi ## rought estimation of the mass  $mass = psi \cdot mass(1,2) / 1000$ if not  $2.5 <$  mass  $< 3.5$  : continue (Puthon ADVANCE CVS.

## neutral combination? if not  $0 == SUMQ(psi)$ : continue ## check the chi2 of the vertex fit if not  $0 \le VCHI2$  (  $psi$ )  $\le 49$  : continue  $self.plot( M(psi) / 1000)$ " dimuon invariant mass " .  $2.5$ ,  $3.5$ ) if not dmPsi( psi ) : continue psi.save( 'psi' ) ## save J/psi ## delta mass cut for phi dmPhi = ADMASS('phi(1020)') < 20 ## prepare the loop over dikaons phis = self.loop( $K K$ ', 'phi(1020)') for phi in phis : ## use \*ONLY\* Monte-Carlo cuts if not mcCutPhi( phi) : continue ## ATTENTION: only true phi if phi.mass(  $1, 2$  ) > 1050 : continue # neutral combination ? if not  $0 == SUMQ() phi)$ : continue if not  $0 \le VCHI2$  (phi ) < 49 : continue self.plot ( $M(\text{phi})$  / 1000, " dikaon invarinat mass ",  $1.0$ ,  $1.050$ if not dmPhi( phi) : continue phi.save('phi') ## save phi ## delta mass cut for Bs dmBs = ADMASS( $B = 50$ ) < 100 ## prepare the loop over psi+phi combinations  $bs = self.log()$  'psi phi', 'B s0') for B in bs : ## use \*ONLY\* Monte-Carlo cuts if not mcCutBs( B) : continue ## ATTNETION: only true Bs  $m = B \cdot \text{mass}(1,2)$  / 1000 if not  $4.5 < m$  $\leq 6.5$  : continue if not  $0 \lt$  VCHI2 (B)  $\lt$  49 : continue  $self.plot ( M(B) / 1000 ,$ " psi phi invarinat mass " ,  $5.0$ ,  $6.0$ if not dmBs ( B ) : continue  $B.\space{save}('Bs')$ ## save Bs # check selected particles:  $Bs = self.setlected('Bs')$ if not Bs.empty() : self.setFilterPassed ( True ) ## FILTER PASSED

return SUCCESS

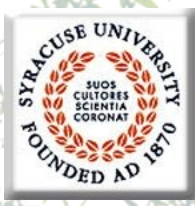

### **../solutions/RCMCSelect.py**

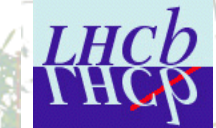

Job configuration: lef configure() : """ Job configuration """ gaudi.config ( files =  $[$ ' \$DAVINCIROOT/options/DaVinciCommon.opts ' \$COMMONPARTICLESROOT/options/StandardKaons.opts' ' \$COMMONPARTICLESROOT/options/StandardMuons.opts'  $1<sup>1</sup>$ ## modify/update the configuration: # 1) create the algorithm  $alg = RCSelect('RCSelect')$ # 2) add the algorithm gaudi.addAlgorithm( alg ) # 3) configure algorithm desktop = gaudi.tool('RCSelect.PhysDesktop') desktop. InputLocations = [ 'Phys/StdLooseKaons' , 'Phys/StdLooseMuons' ] ## configure the histograms: if 'HbookCnv' not in gaudi. DLLs : gaudi. DLLs += ['HbookCnv'] gaudi.HistogramPersistency = "HBOOK" hps = qaudi.service('HistogramPersistencySvc') hps. OutputFile = 'RCMCselect histos. hbook' ## configure the N-Tuples:  $ntsvc = qaudi.ntuplesvc()$ ntsvc.Output = [ "RCMC DATAFILE='HandsOn3.hbook' OPT='NEW' TYP='HBOOK'" ] ## add the printout of the histograms hsvc = gaudi.service( 'HbookHistSvc' ) hsvc. PrintHistos = True ## condiqure the desktop:  $myAlg = gaudi.algorithm('RCSelect')$ myAlg.PP2MCs = ['Relations/Rec/ProtoP/Charged'] myAlg.NTupleLUN = 'RCMC' ## define the proper input data:  $evtSel = qaudi.evtSel()$  $evtSel.PrintFreq = 20$ import data tutorial as data evtSel.open( data.FILES )

othon ADVANCE CVS.1 9)

#### return SUCCESS

Job steering:  $name_ = = ' main ' :$ 

 $#$  job configuration configure() ## event loop gaudi.run(1000)

• Algorithm: 81 lines

- 55% comments
- Configuration& steering: 44 lines
	- 40% comments

Select true "reconstructed" Bs with loose cuts: fine for cuts envestigation

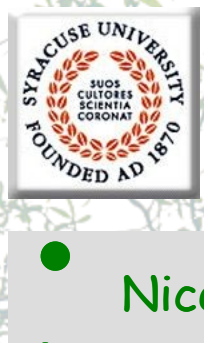

### **Other features, out of scope**

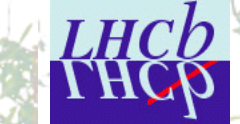

- Nice printout of trees, particles, events
- Various "extractors" and metafunctions
- **HepMC + HepMCParticleMaker**
- Jets, Jets maker, **LoKi-kt-Jet**
- Tools for background origin studies
- **Patterns**
- "Hybrid": now also for MCParticles
	- "IFilterCriterion" in python
	- "IMCParticleSelector" in python
- and much much more…

As concerns the functionality needed for analysis, Bender is full scale application, widely used for physics studies

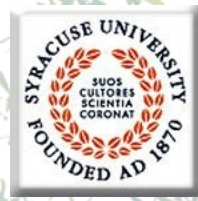

### **References again…**

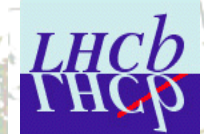

- [Bender Pages](http://cern.ch/LHCb-release-area/DOC/bender) and **[Bender](http://lhcb-comp.web.cern.ch/lhcb-comp/Analysis/Bender/index.html)** [pages b](http://lhcb-comp.web.cern.ch/lhcb-comp/Analysis/Bender/index.html)y [Lena Mayatskaya](mailto:Elena.Mayatskaya@cern.ch?subject=Bender pages) • **[Bender](mailto:lhcb-bender@cern.ch?subject=Bender)** [mailing list](mailto:lhcb-bender@cern.ch?subject=Bender)
- [Bender Savannah portal](http://savannah.cern.ch/projects/bender) ( [news,](http://savannah.cern.ch/news/?group=bender) [bugs](https://savannah.cern.ch/bugs/?group=bender), [tasks](https://savannah.cern.ch/task/?group=bender), …)
- Bender Tutorial: [slides](http://indico.cern.ch/conferenceDisplay.py?confId=12075) & [instructions](http://savannah.cern.ch/forum/forum.php?forum_id=590)
- **Bender HyperNews, TWiki, FAQ, User Guide and**   $M$ anual:  $\odot$  not yet. still in the bottle of inc
	- Bender Examples
	- including nice scripts from *[Diego Martitez](mailto:Diego.Martinez.Santos@cern.ch?subject=Bender%20scripts%20for%20Bs-%3emumu%20studies) [Santos](mailto:Diego.Martinez.Santos@cern.ch?subject=Bender%20scripts%20for%20Bs-%3emumu%20studies)* for B<sub>s</sub> $\rightarrow$ µµ background studies

**getpack Ex/BenderExample v7r0**

- **"Bender-helpdesk@lhcb.cern.ch"**
	- **[1-R-010](http://building.web.cern.ch/map/building?bno=1)** [at CERN](http://building.web.cern.ch/map/building?bno=1)
	- **+41 (0) 22 767 89 28**